- Mobile Scorecards will continue to be the official method of scorekeeping across the majority of MGA Championships.
- All players will now be required to Mark for another player in their group.
- The USGA has introduced new features to support Scorecard Certification

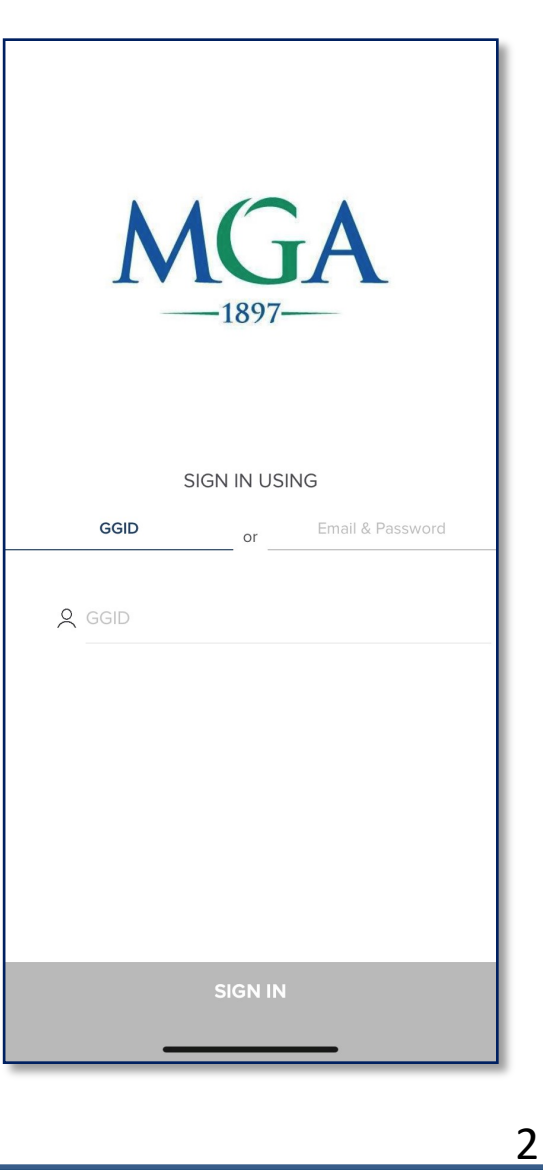

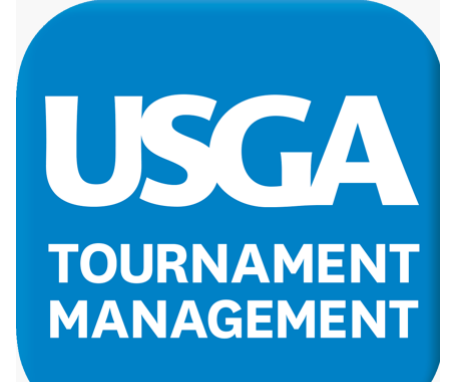

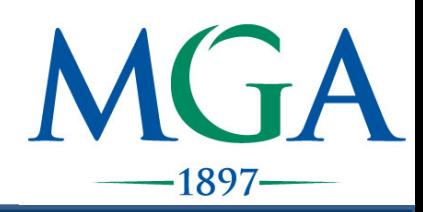

- Step 1: Players will sign in to the USGA TM app with their unique GGID
- Step 2: Stater will confirm the markers on the mobile scorecards are correct
	- Player A will mark for Player B
	- Player B will mark for Player C
	- Player C will mark for Player A

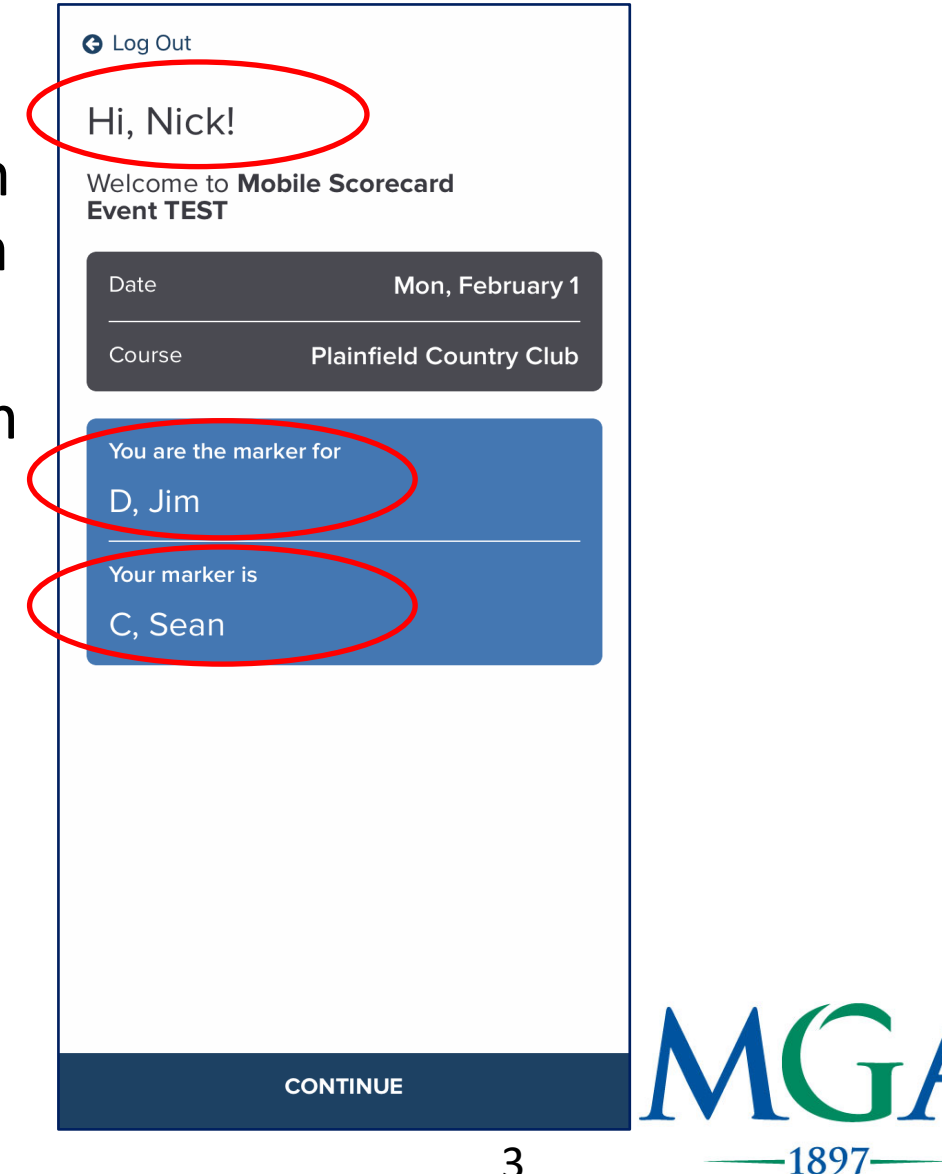

- Step 3: After each hole is completed Players will enter scores for the player they are marking for and themselves.
	- Please note: Players notes are not official. Only scores entered by a marker for another player will be counted
- Step 4: Players will then tap "Save Scores" to display the next hole and continue the process.

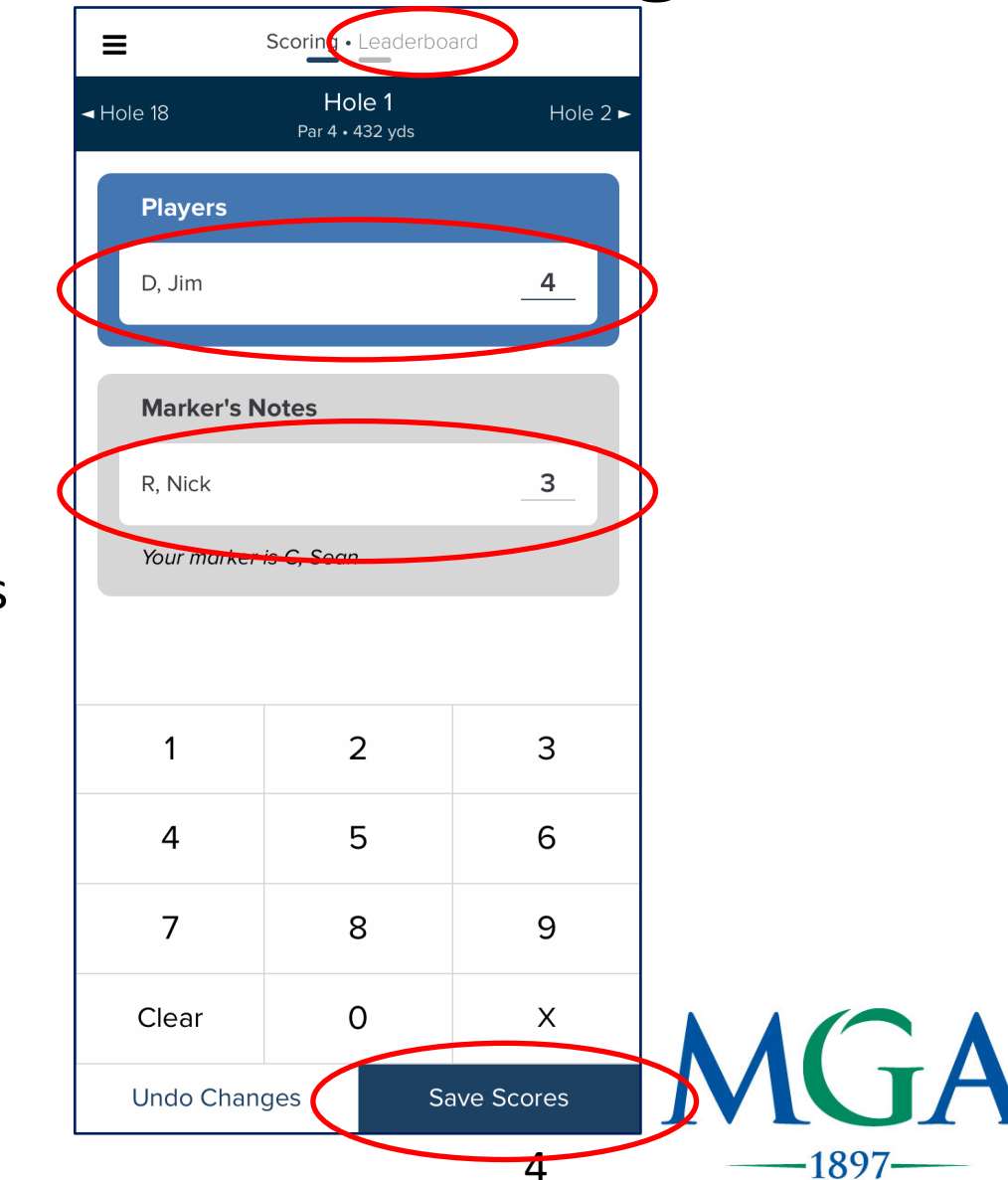

- Step 5: Once the round is complete players will review and certify their scores in the scoring tent
- Step 6: When reviewing scores players and markers are required to check for any discrepancies prior to certifying.
	- Discrepancies will be highlighted in yellow

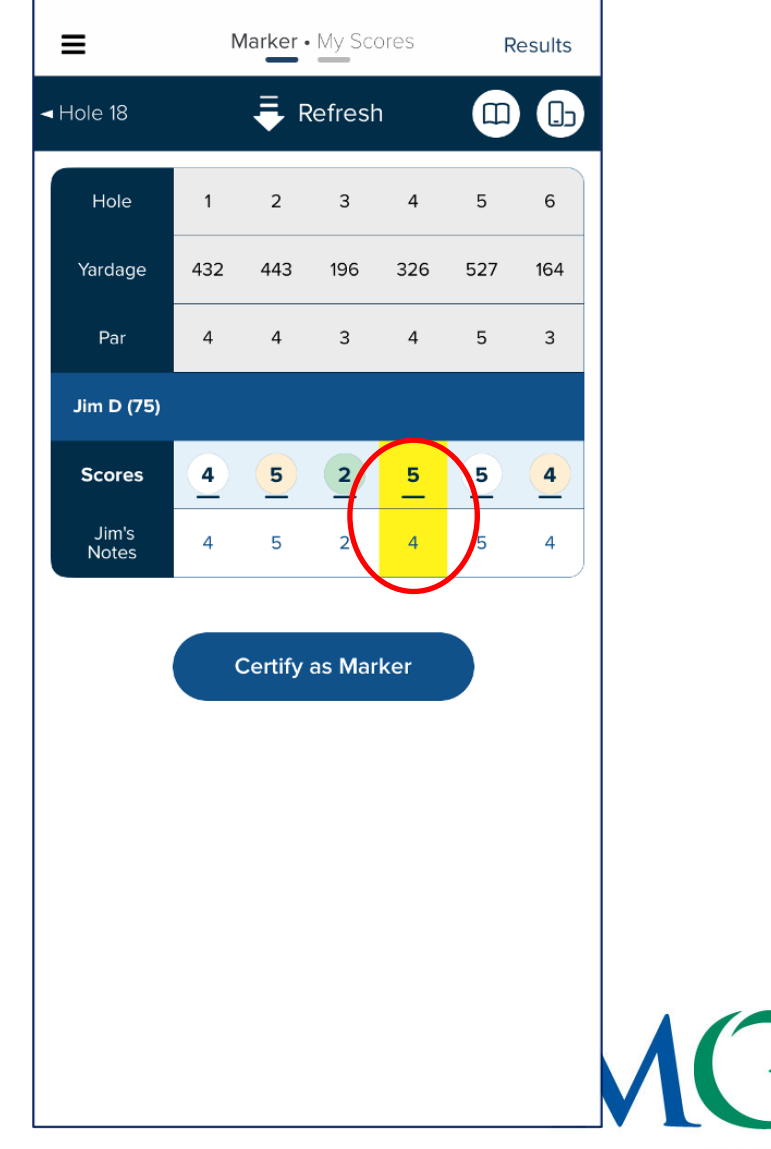

1897

#### Correcting a Wrong Score

- Step 7: Players must correct all discrepancies prior to certification
	- To correct a score, the **player who entered** the incorrect score MUST correct the score on their device by:

1. Tapping the incorrect score on the review page and entering the correct score, or:

2. By returning to the hole page with the incorrect score and entering the correct score

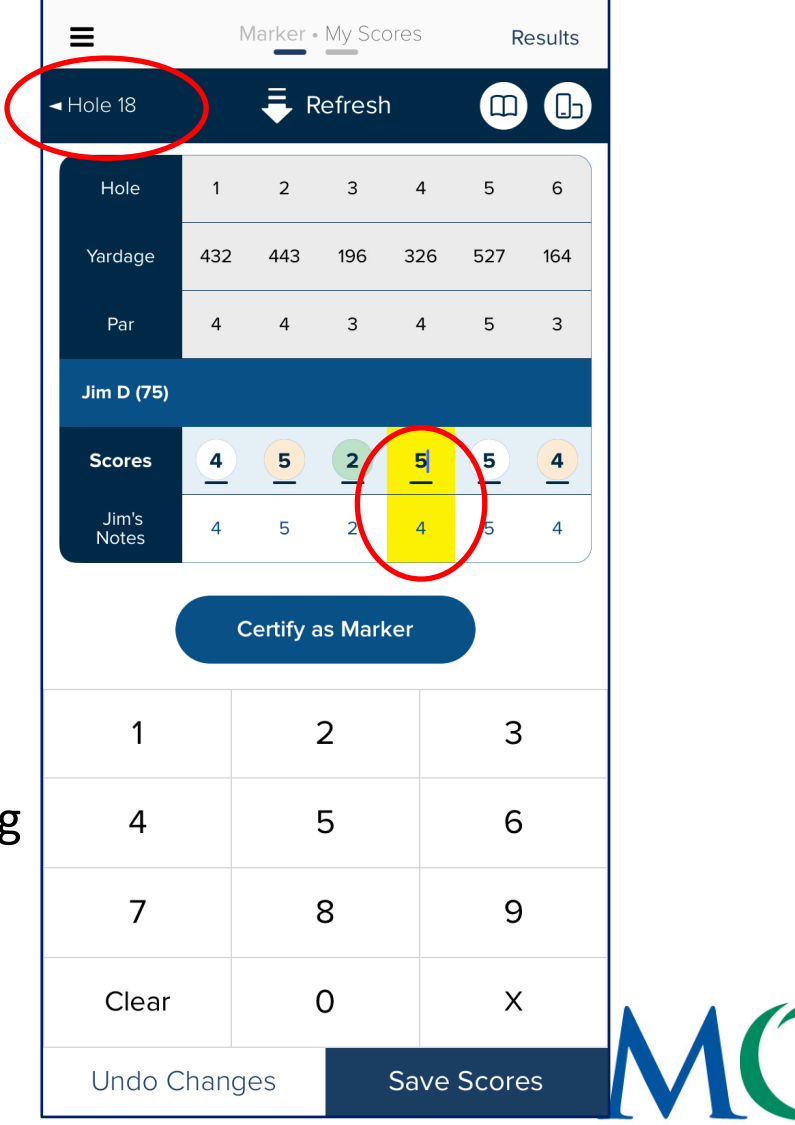

1897

Certification

- Step 8: If all scores are correct players may complete the scoring process.
- To complete the process all Players MUST Certify:
	- 1. The score they recorded as a Marker, AND:
	- 2. The score their Marker recorded for them

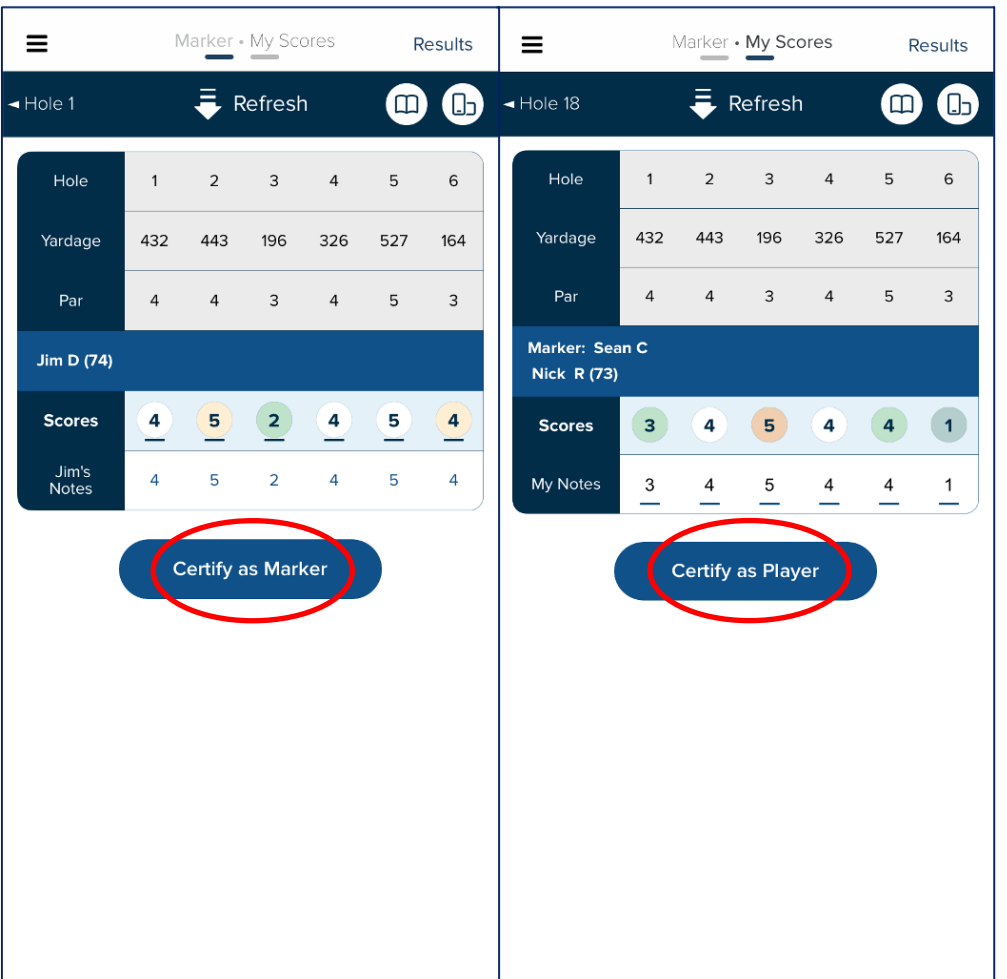

7

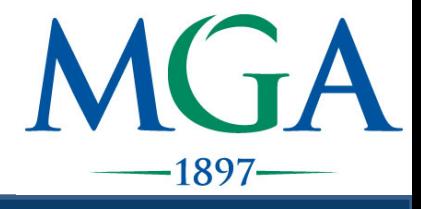

#### Certification

- Step 9: After scores are certified players will see a "Submitted Scores" message on their device and the player has completed the process.
	- Scores are not official until verified by a member of the Committee.

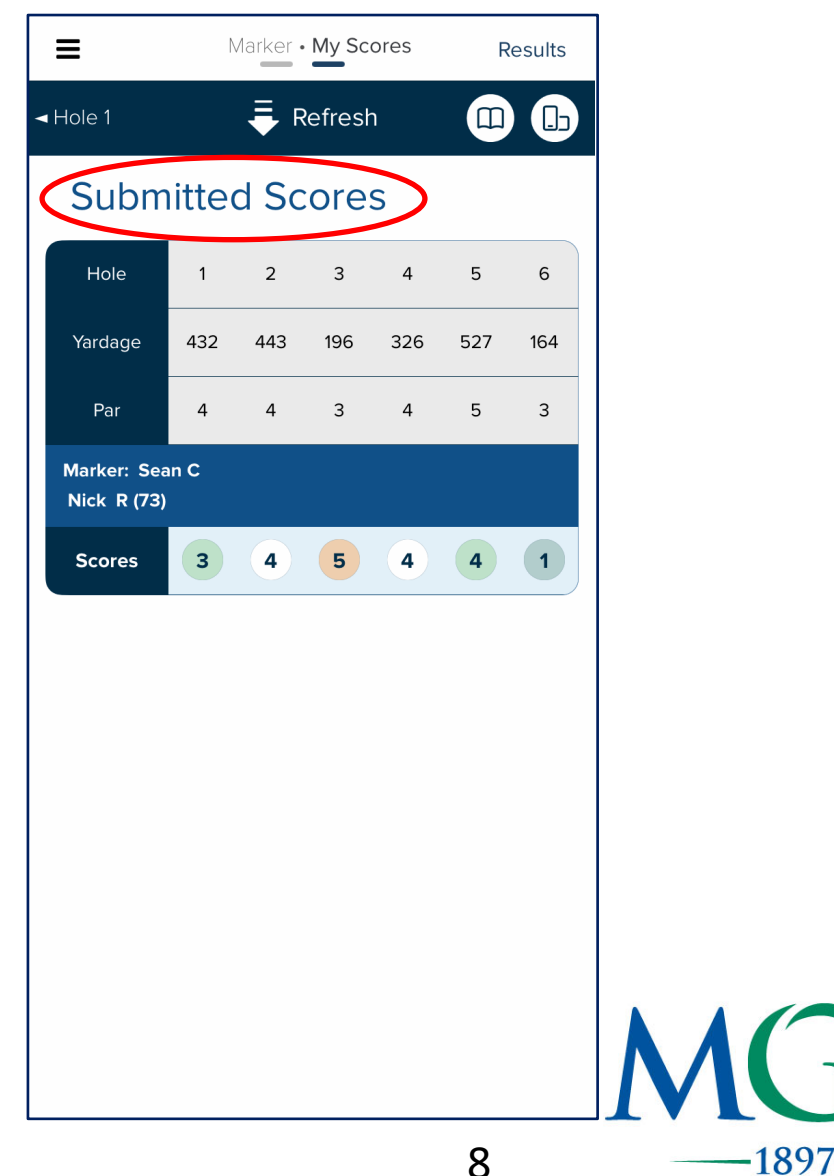